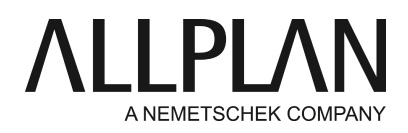

# **Restoring building structure / layout structure**

Technical Support FAQ

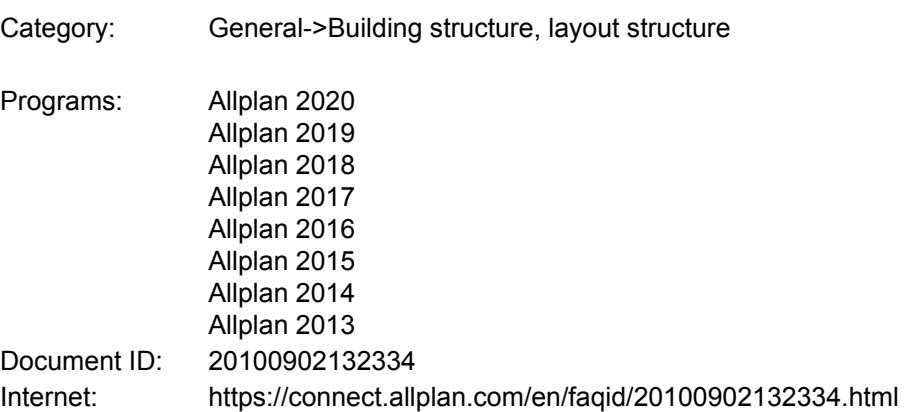

### **Question:**

How can I restore a lost building structure or layout structure?

### **Answer:**

To restore a lost or corrupt building structure or layout structure, you can do the following:

- Close Allplan.
- Open Windows Explorer, go to the central file storage folder of Allplan and open the "Prj"folder. Open the corresponding project folder and the **"BIM" subfolder.**

#### **Note:**

If the "Same folder name as project name" option is not selected for the project, a number is used for the folder name in the **"Prj"**folder. In this case, open the **Services application**and select the **wopro**hotline tool (**Services application -> Service -> Hotline Tools -> wopro**). Select the corresponding project by double-clicking its name. An information dialog box shows the folder and file name of the project.

• You can find an XML file for each structure in the BIM subfolder.

## Building structure: **Allplan\_BIM\_BuildingStructure.xml**

Objects derived from building structure: **Allplan\_BIM\_Views.xml**

Plane model: **Allplan\_BIM\_LevMo\_"name of model".xml**

Layout structure:

# **Allplan\_BIM\_LayoutStructure.xml**

- To restore the building structure from a backup, rename the existing file "Allplan\_BIM\_BuildingStructure.xml" "Allplan\_BIM\_BuildingStructure.xml.old", for example.
- Switch to the **"Backup"**folder, which you can also find in the**"BIM"**folder.
- Select the most recent file that had been created **before**the building structure was deleted, for example, "Allplan\_BIM\_BuildingStructure.xml.**27.5.2008--10-32-21**.bak". The characters in bold indicate the date and time of the backup. Copy this file to the **"BIM"**folder.
- Rename this file by deleting the characters after ".xml". Now the file name is "Allplan\_BIM\_BuildingStructure.xml**"**.
- Restart Allplan. The last version of the building structure is displayed in the **"Open on a project-specific basis"**dialog box again.

### **Note:**

Using Allplan 2009-2 and later, you can restore the layout structure from a \*.bak file straight from the **"Open on a project-specific basis: layouts"**dialog box.

- Right-click the topmost structural level in the layout structure (project name) and select **Load layout structure favorite**on the shortcut menu.
- Open the last version of the Allplan BIM LayoutStructure.xml file in the backup folder mentioned above.

If the \*.bak files are not displayed, please follow the steps described above.

*Allplan GmbH and affiliated sales organizations not assume any responsibility or liability for the reliability and usefulness of the articles offered and any information provided. You assume sole responsibility for use of the articles offered and the information provided. Terms and conditions of license of Allplan GmbH and / or the general terms and conditions of the sales organizations rendering the service apply.*

*© 2019 Allplan GmbH. All rights reserved.*